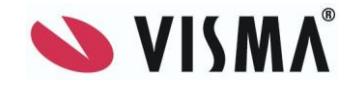

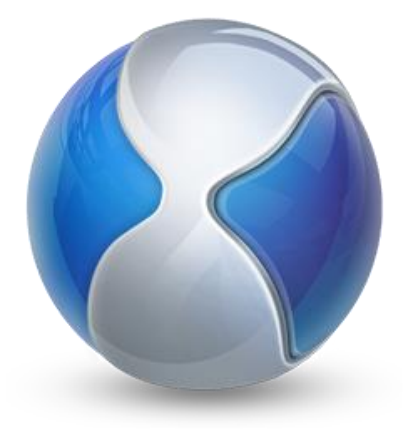

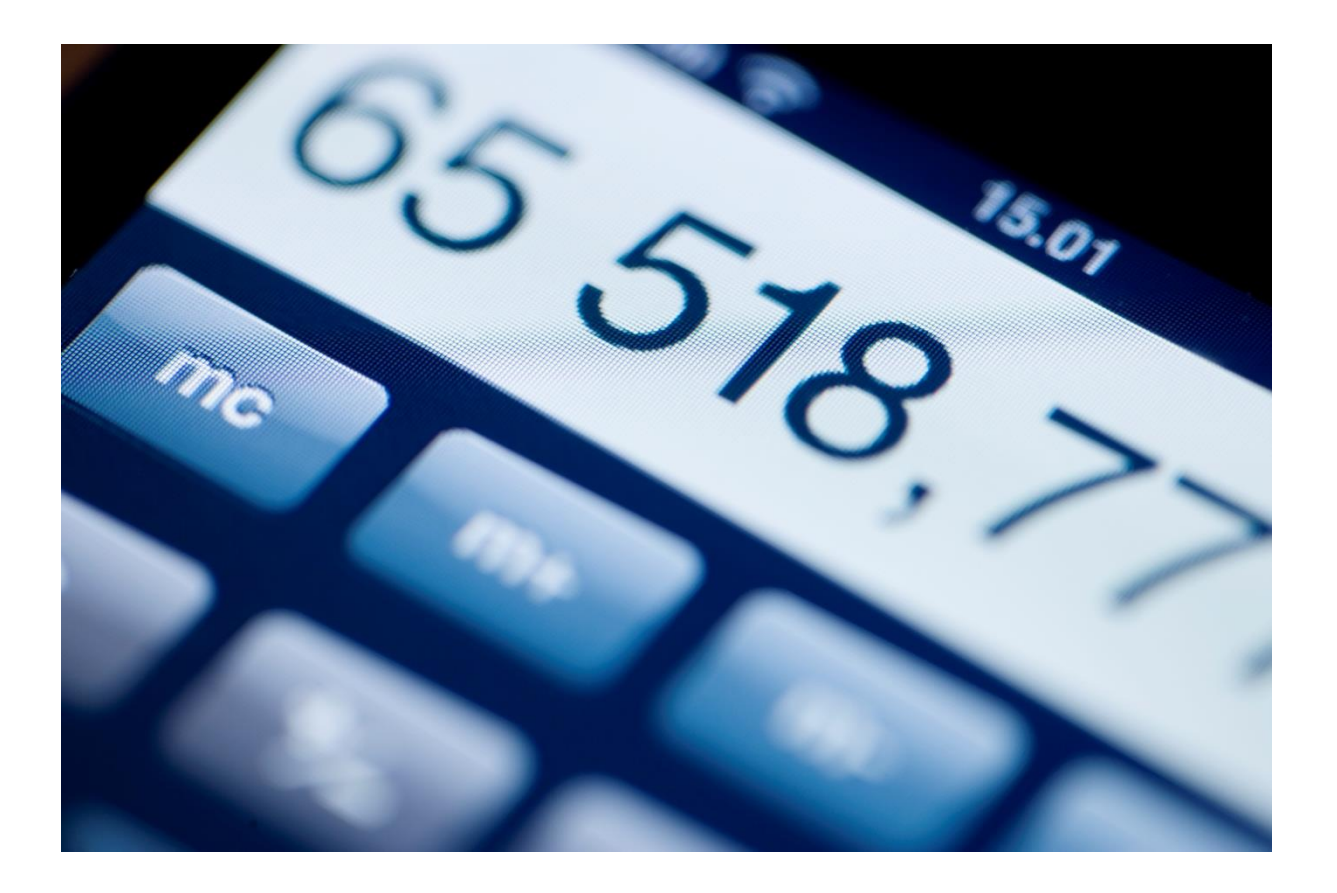

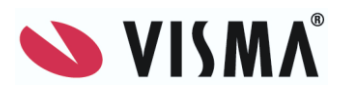

# Innehållsförteckning

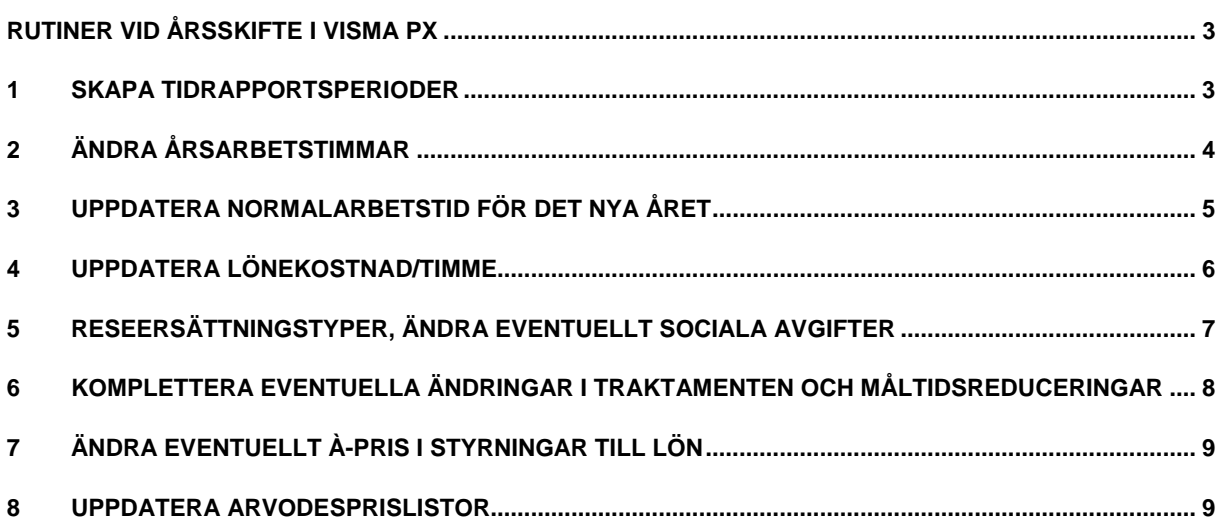

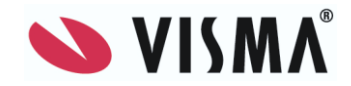

#### <span id="page-2-0"></span>**Rutiner vid årsskifte i Visma PX**

Se även årsrutin Visma Control

### <span id="page-2-1"></span>**1 Skapa tidrapportsperioder**

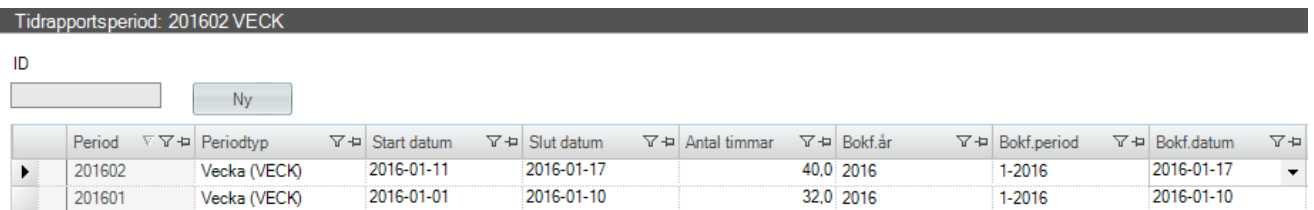

Nya tidrapportsperioder läggs upp i Visma PX klienten under *Administration – Tid – Tidrapportsperioder.* Fyll i tidrapportsperiodens ID i ID-fältet och tryck på Ny. Komplettera sedan med Periodtyp, Startdatum, Slutdatum, Antal timmar, Bokföringsår, Bokföringsperiod och Bokföringsdatum.

Klicka på *Spara.* Det går bra att registrera flera tidrapportsperioder innan man sparar.

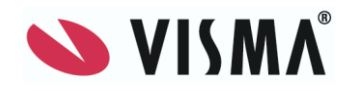

### <span id="page-3-0"></span>**2 Ändra årsarbetstimmar**

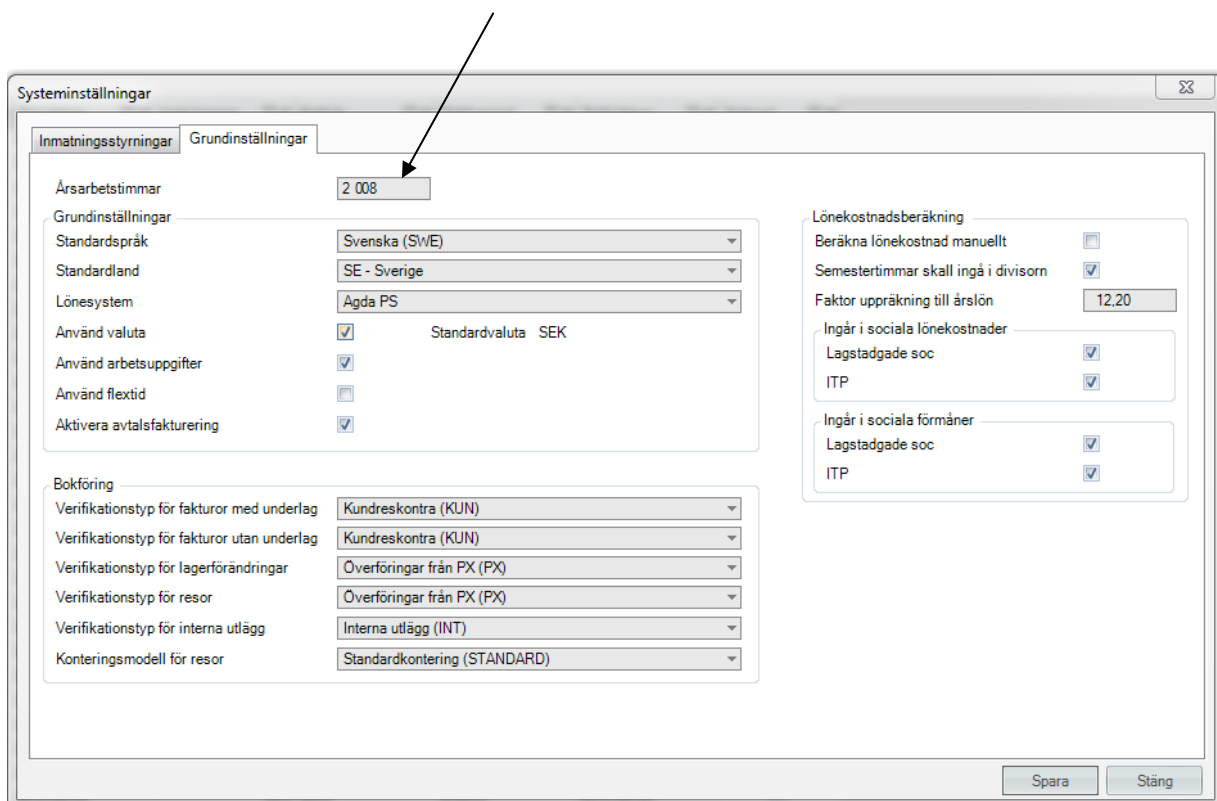

Ändring av antal årsarbetstimmar görs i Visma PX klienten under *Administration – Systeminställningar – fliken Grundinställningar och Årsarbetstimmar.* 

Klicka på *Spara.*

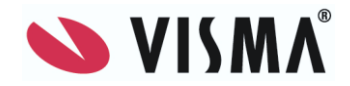

#### <span id="page-4-0"></span>**3 Uppdatera normalarbetstid för det nya året**

I detta register anges normalarbetstid för varje period under året. Värdena kan ingå i formler vid beräkningar i ReportX-rapporter.

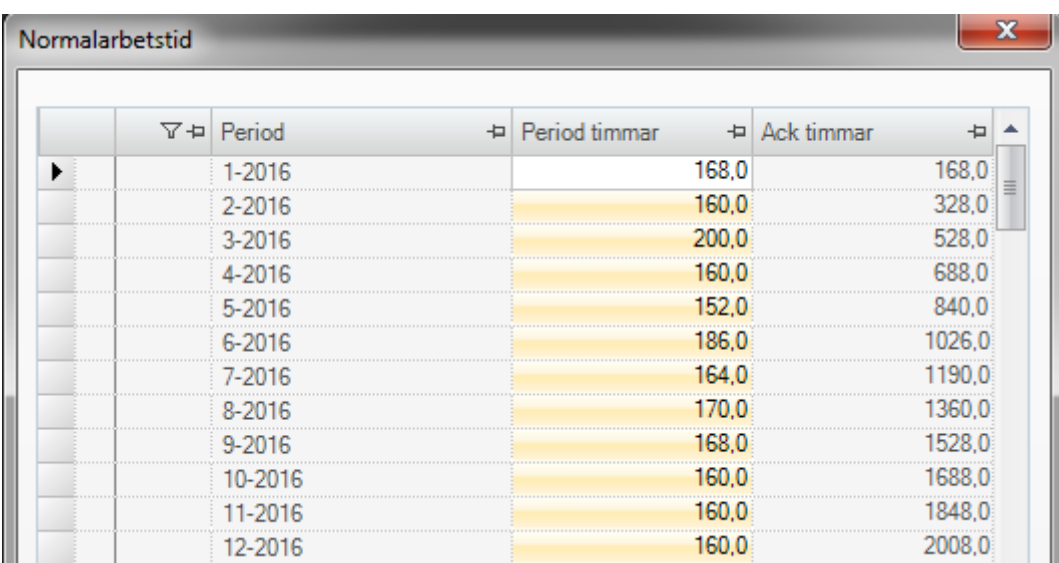

Normalarbetstid läggs in i Visma PX klienten under *Administration – Tid – Normalarbetstid.*

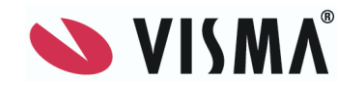

#### <span id="page-5-0"></span>**4 Uppdatera lönekostnad/timme**

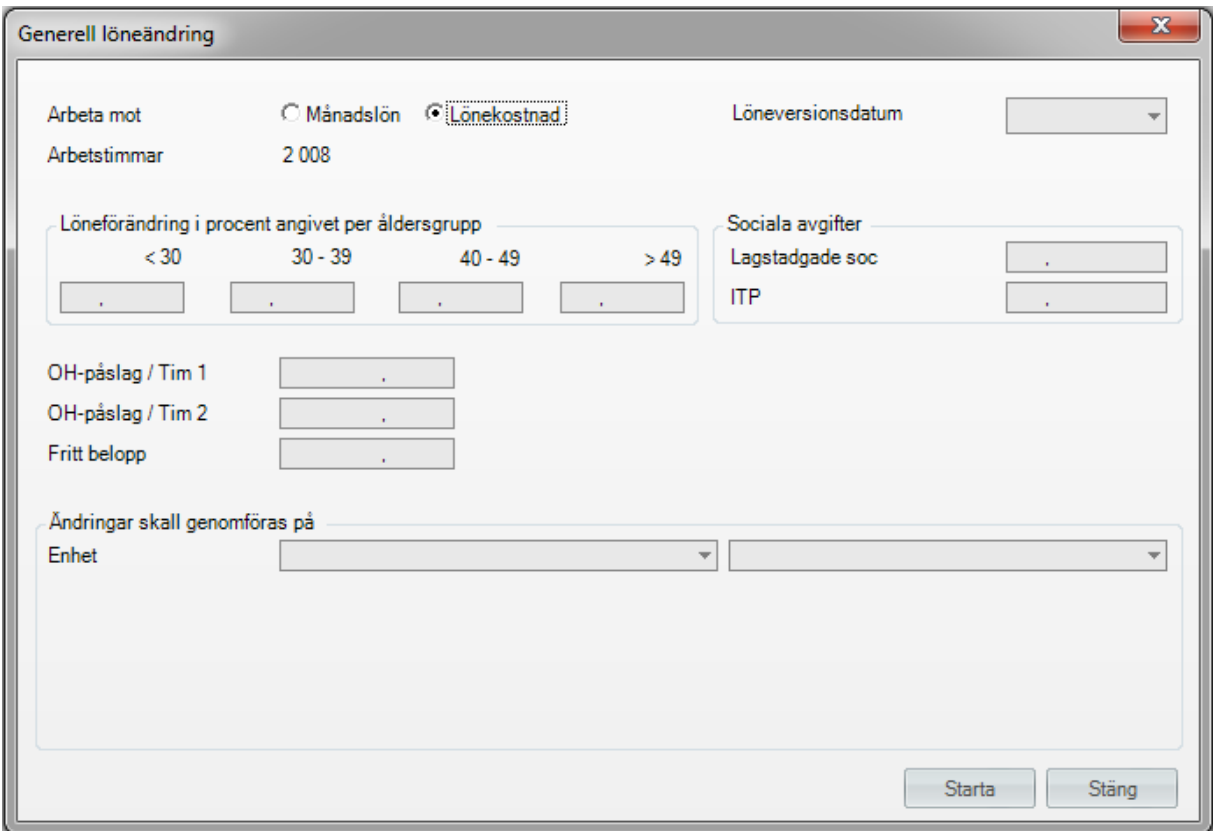

Eftersom årsarbetstimmarna oftast är olika varje år samt att eventuella förändringar måste göras avseende ersättningar/sociala avgifter, så är det viktigt att uppdatera detta för att få en korrekt lönekostnad/timme.

Ett tips är att det finns funktion för generella löneändringar. Denna finns i Visma PX klienten under *Administration – Generella löneändringar.*

Viktigt att tänka på om man använder denna funktion:

Om man använder sig av OH-påslag så måste man fylla i beloppen här och är de dessutom olika påslag på olika enheter (kostnadställen, avdelningar) så måste man också göra löneändringarna per sådan.

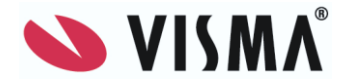

### <span id="page-6-0"></span>**5 Reseersättningstyper, ändra eventuellt sociala avgifter**

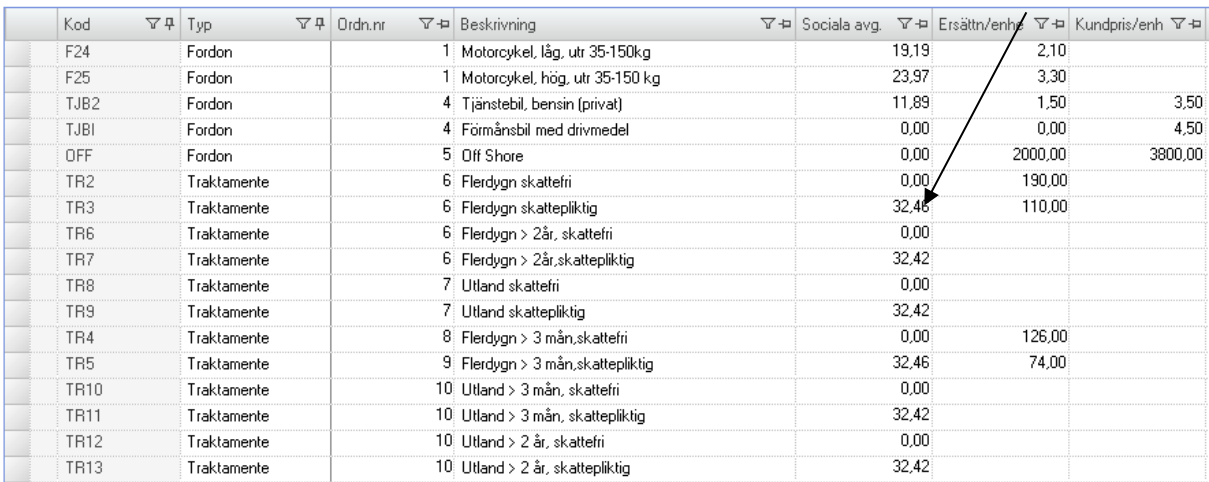

Ändring av sociala avgifter på reseersättningstyperna bilersättning och traktamente görs i Visma PX Klienten under *Administration – Resor/Utlägg – Reseersättningstyper.*

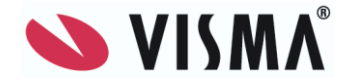

#### <span id="page-7-0"></span>**6 Komplettera eventuella ändringar i traktamenten och måltidsreduceringar**

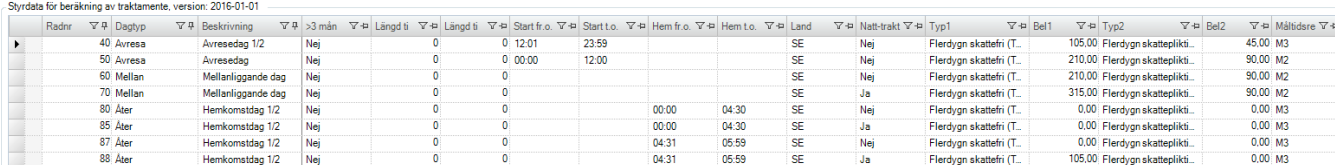

Ändring av traktamenten görs i Visma PX Klienten under *Administration – Resor/Utlägg – Traktamente, styrdata för beräkningar.* Lägg upp en ny version av traktamentesstyrningar, genom att välja att kopiera en tidigare version och göra förändringar.

Ta bort gamla versioner av styrdata det räcker med att ha en befintlig samt en för det nya året.

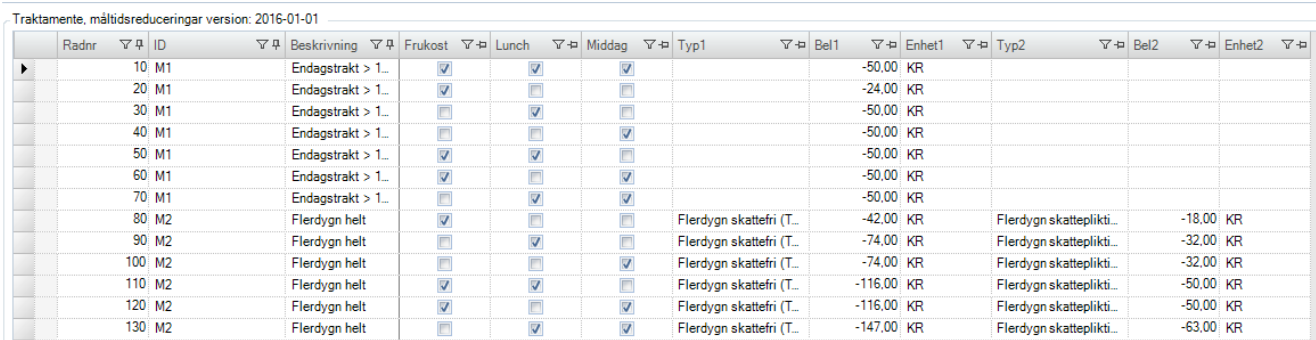

Ändring av måltidsreduceringar görs i Visma PX Klienten under *Administration – Resor/Utlägg – Traktamente, måltidsreduceringar.*

Lägg upp en ny version av måltidsreduceringar, genom att välja att kopiera en tidigare version och göra förändringar.

Ta bort gamla versioner av styrdata det räcker med att ha en befintlig samt en för det nya året.

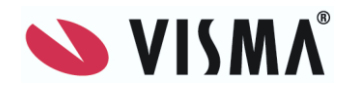

### <span id="page-8-0"></span>**7 Ändra eventuellt à-pris i Styrningar till lön**

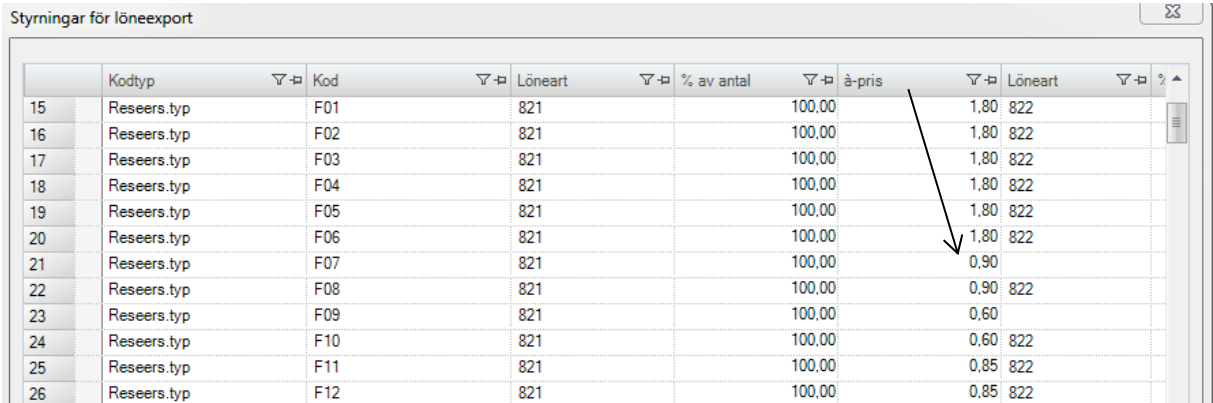

Eventuellt ska à-pris ändras avseende skattefri bilersättning. Detta görs i Visma PX klienten under *Administration – Öppna lönekörningar – Styrningar för löneexport.*

#### <span id="page-8-1"></span>**8 Uppdatera arvodesprislistor**

Skapa nya arvodesprislistor om prisjusteringar görs i samband med årsskifte.

Välj PX web/Uppdragsledare/Ny prislista

```
Uppdragsledare
Mina debiterbara uppdrag
Uppdr.uppf, tidrapportsperiod
Uppdragsuppfölj, dagbok
Mina fakturaunderlag
Värdering mina uppdrag
Mina akt på andras uppdrag
Mina samfakt.uppdrag
Mina interna uppdrag
Mina uppdragshierarkier
Uppdrag och prislistor
Nytt uppdrag
Redigera uppdrag
Kontaktpersoner
Ny prislista
Underhåll prislistor
Under registrering
```
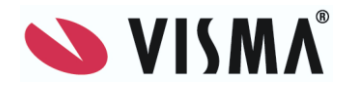

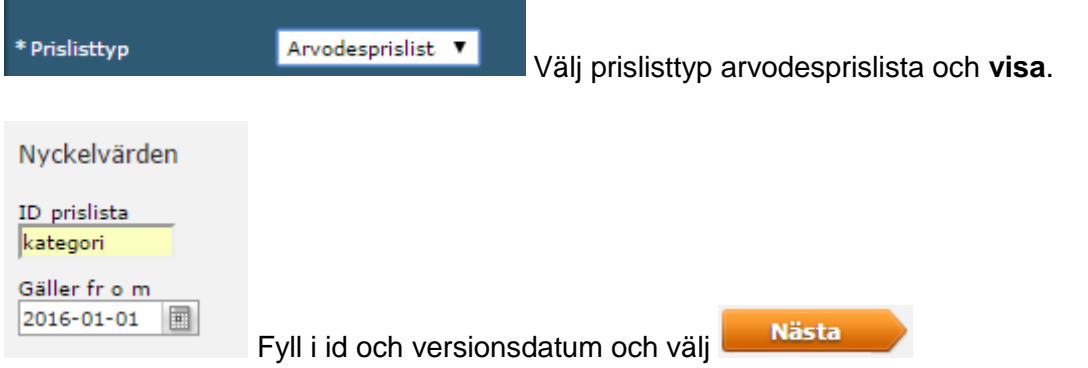

Välj vilken prislista och version som skall kopieras.

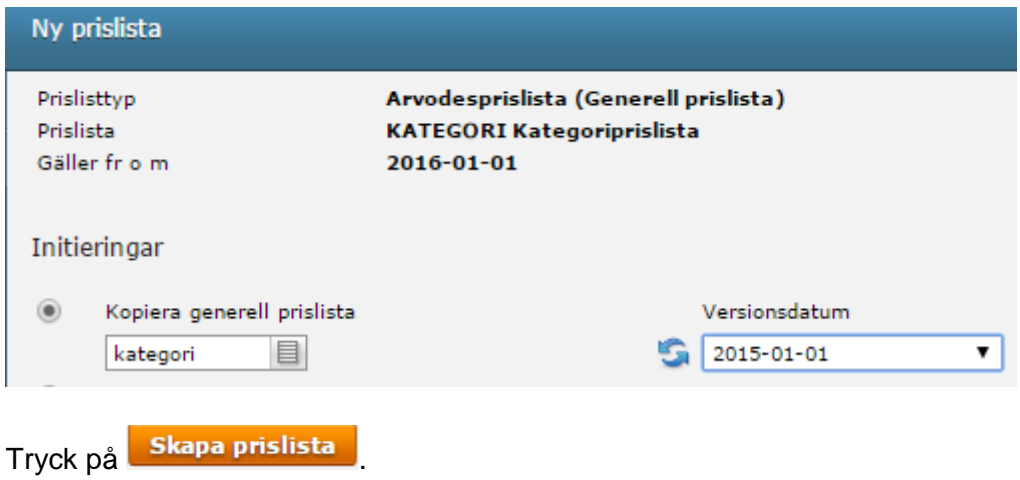

Välj fliken prislistrader.

Ändra pris på respektive rad genom att klicka på pennan på respektive rad.

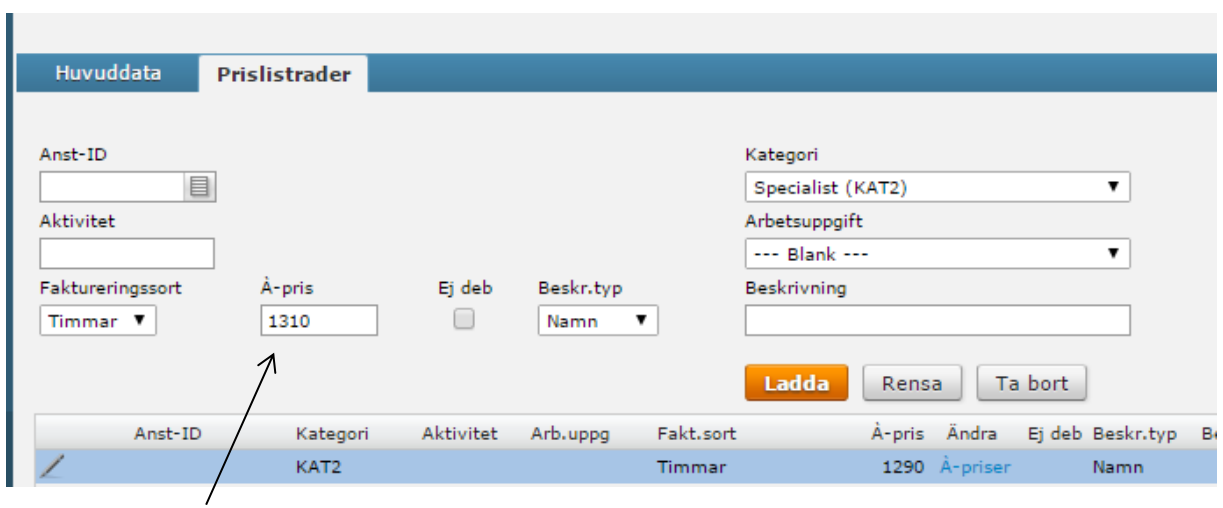

Fyll i nytt pris och tryck på **ladda**.

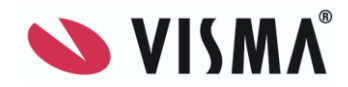

Observera att om à-priset ändras för en befintlig rad så ändras inte à-priset för externa övertidstyper. Dessa underhålls genom att klicka på länken **à-priser**.

Välj fliken redigera och ändra till nytt pris och välj **spara.**

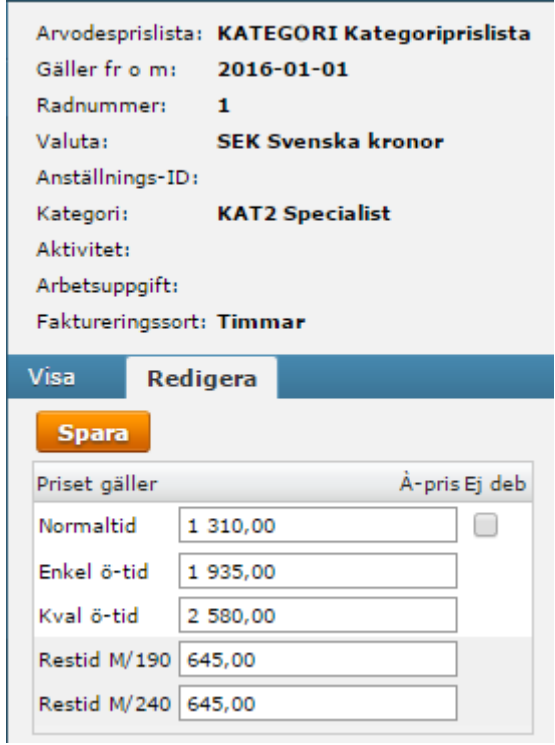